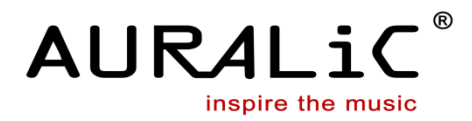

## **VEGA** 数字音频处理器

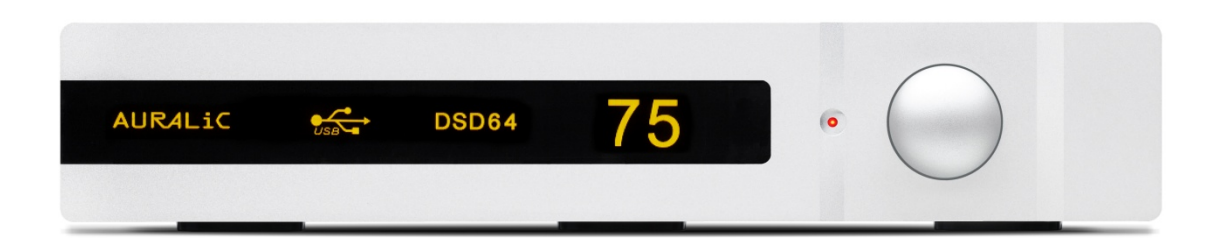

# 用户指南

适用于 1.3 及更高软件版本

发行版本 1.1

#### **AURALIC LIMITED**

RM 19C, LOCKHART CENTRE, 301-307 LOCKHART ROAD, HK 电话: +852 6852 3312. 传真: +852 8199 9198 技术支持: support@auralic.com. 网站: www.auralic.com

版权所有,不得翻印 © 2008-2013 声韵音响

版权所有。本出版物的任何部分,包括但不仅限于,图片,文字,代码还是交互功能, 未经声韵音响或其授权人的书面许可,不得复制。本手册仅作提供信息之用,而不应被视为 一种承诺。声韵音响有权对各种细节进行变更,不必另行通知。声韵音响对可能出现在本手 册中的错误或遗漏恕不负责。AURALiC, inspire the music, 声雅利, 声韵, AFN402, Alire, Purer-Power, 主动USB, ORFEO以及它们的图标是声韵音响的注册商标。这些商 标或商业外观不得以任何可能引起消费者混淆的方式,或任何贬低、诽谤声韵音响的方式用 于与本网站以及声韵音响无关的任何产品或服务上。本网站上的,非声韵音响持有的商标, 是其商标权利人所独有的财产,这些权利人可能与本网站有相应的关系,或由声韵音响所赞 助。未经声韵音响或相关商标所有人的书面许可,本网站上的任何内容都不应被解释为以默 许或其他方式授予许可而使用本网站上出现的商标的权利。

## 欢迎您选用本公司产品

VEGA,次世代音频处理中心,以"追求不妥协的声音"为目标。它具备全输入输出接 口以及强大的功能,势必成为您组建顶级音响系统的关键。

#### ● AURALiC Sanctuarv 音频处理器

作为 VEGA 数字处理中心的解码核心, Sanctuary 音频处理器采用多核心 ARM9 处理 器架构,拥有 1000MIPS 的运算能力,能完美处理多声道母带格式音乐信号。VEGA 不仅能够处理 DXD 格式(352.8KHz 及 384KHz 32 位 PCM 音频信号),更可在本地通 过 DoP V1.1 协议原生解码 2.8224MHz 和 5.6448MHz 的 DSD 音频流, 实现对所有数 字音频格式的支持。

#### "兆赫兹"升频技术

"兆赫兹"升频技术利用先进的升频算法,将不同采样率的 PCM 信号统一升频至 32Bit/1.5625MHz。这一技术不仅大幅度提升了解码器处理精度,更可以令造成失真的 奈奎斯特频率远离音频范围。借助于"兆赫兹"升频技术,我们的工程师为 VEGA 设 计了具备更高带宽和转换速率的模拟滤波电路,使得声音更加清澈透明。

#### "飞秒主时钟"时基校正电路

声韵音响为 VEGA 量身设计了"飞秒主时钟"时基校正电路。这一电路采用航天级晶 体振荡器,并引入了超低噪音线性电源以及温度补偿算法。得益于这一技术,不仅将 VEGA 的相位噪声降至-168dBc/Hz, 更把全系统时基抖动控制在 0.082 皮秒以内!

#### ● 定制化数字滤波器设定

为了满足不同音乐类型、不同数字格式的回放需求,声韵音响依靠"主观听感与客观测 试关联模型"为 VEGA 研发了六种不同的数字滤波器。VEGA 的数字滤波器采用了全 定制化设定模式,允许用户为每种类型的音乐设置不同的滤波器,充分发挥不同滤波器 的音色特点。

#### **AURALiC ORFEO** 甲类输出模块

为轻松驱动各种负载,匹配各类功率放大器,VEGA 配备了声韵音响独有的 ORFEO 甲类放大模块。ORFEO 甲类输出模块,是声韵音响利用特殊工艺将大量小功率高线性 元器件以最佳的热平衡方式进行封装,并使其工作在甲类状态,充分发挥了小功率晶体 管线性度极高的特点,从而实现了在开环工作状态下,失真度低于 0.001%的良好特性。

# 目录

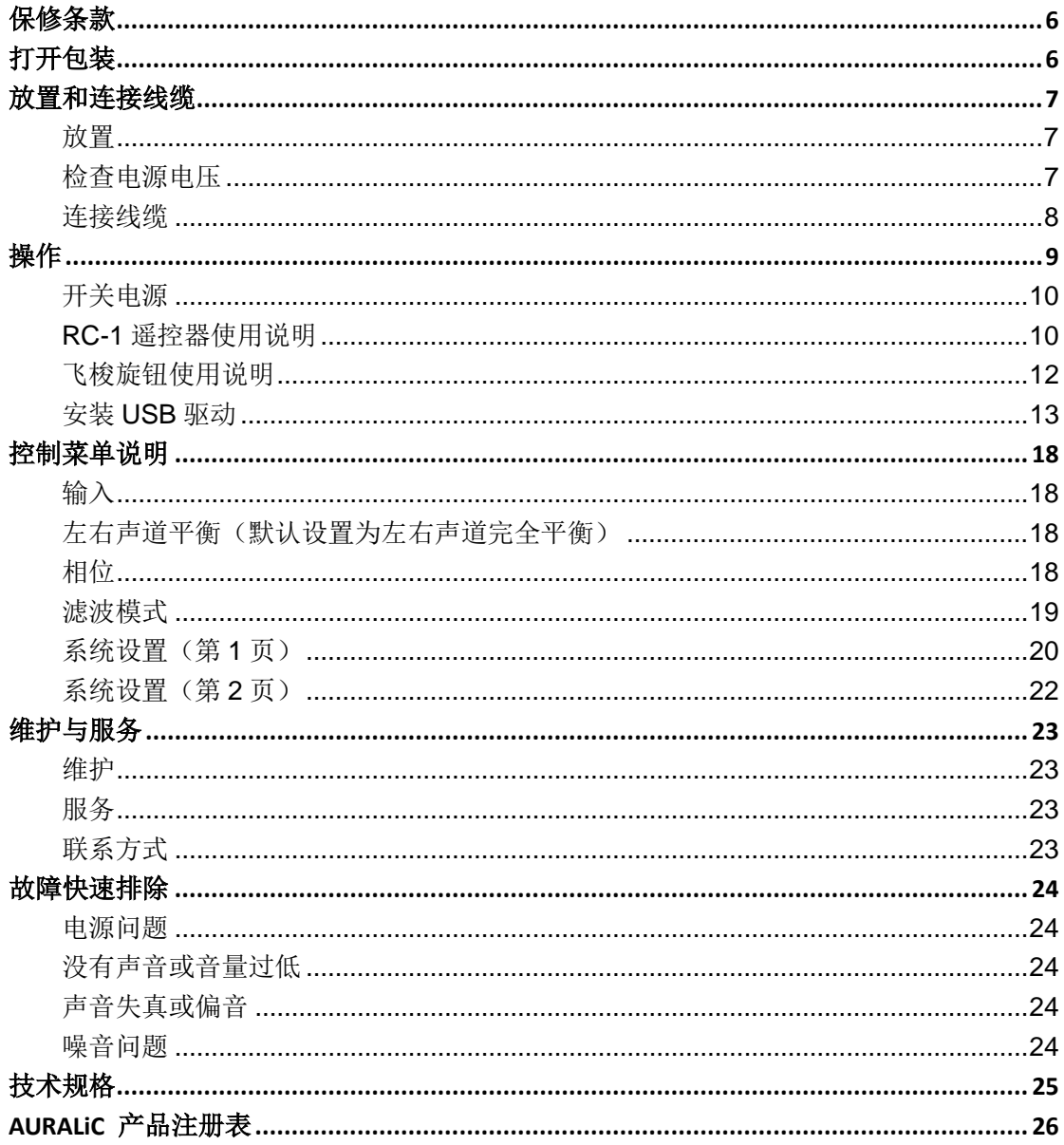

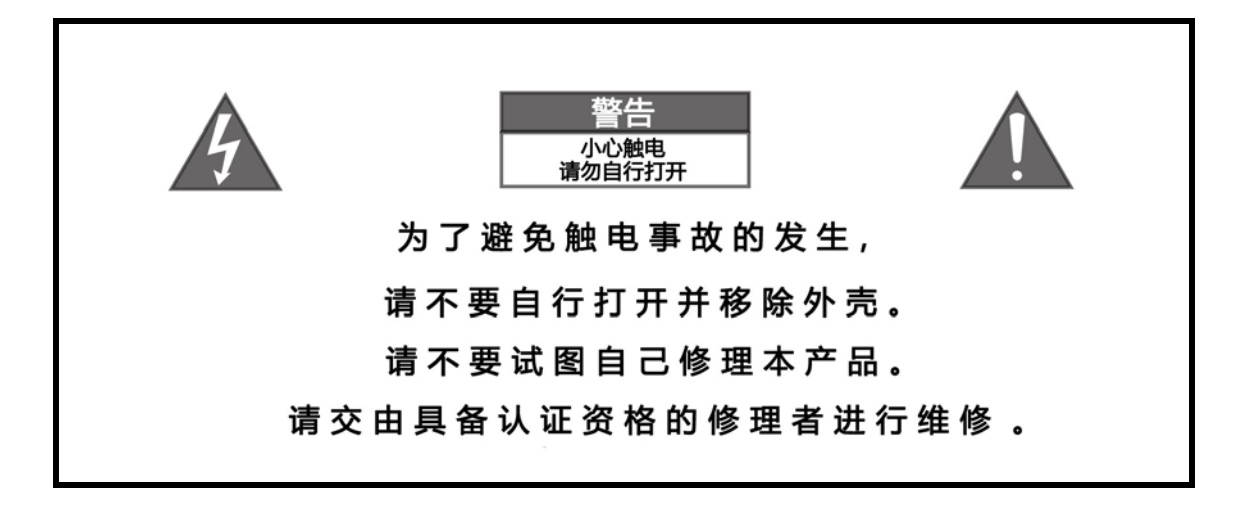

## 重要安全指南

- 请不要自行打开并移走外壳,以免发生触电事故。
- 在开始使用之前,请先阅读说明书中的注意事项和使用说明,并请关注我们未来发布的 相关信息。
- 本产品正常工作电压标示在机器背板上,产品只能在标示的工作电压范围内工作。如果 您不能确定家中的电压是否符合产品规格,请洽询当地经销商或当地电力公司。
- 在正式使用前,请确保产品与交流电源完全断开连接,确保产品电源线没有连接在交流 电插座上。
- 请确保本产品远离任何过于潮湿的地方,例如浴盆、厨房水池、潮湿的地下室,或是靠 近游泳池等。
- 请确保本产品远离任何高温设备或是火源,例如:暖气、电热炉、火炉,或是任何可以 产生高温的设备。具体内容请阅读说明书第 7 页。
- 请确保不要让任何异物或者液体进入本产品内。请确保本产品不会暴露在潮湿或是多尘 的环境中。请确保在产品顶部没有放置任何不稳定的液体容器。
- 请使用柔软、干燥的清洁布进行清洁。
- 请不要试图自己修理本产品。打开或者移走上盖都可能令您接触到危险的高压电。请交 由具备认证资格的修理者进行修理,具体内容请参阅第 23 页。

## <span id="page-5-0"></span>保修条款

自您购买声韵公司产品之日起,我们将为您提供长达 90 天的产品保修,并可以延长至 3 年。声韵公司产品保修,只针对原始购买者,不允许转移给任何二手购买者。自购买之日 起 30 天内,请原始购买者向当地经销商索取相关产品注册信息,并在经销商协助下完成产 品注册单。同时,您也可以使用声韵公司提供的网上注册服务,登陆我们的网站 (www.auralic.com)完成注册程序。此外,您还可以填写说明书第 26 页提供的"声韵音响 产品注册单",并将填写好的注册单邮寄回经销商,来完成注册。

产品保修范围覆盖整机和所有的零部件。但保修不针对任何由于用户使用错误、个人疏 漏和未经授权的修改而造成的任何损坏。在产品邮寄过程中产生的一切费用,由用户自行承 担。所有维修工作必须由声韵音响公司或声韵音响公司授权的维修商来完成。任何由未授权 维修商所进行的维修工作,不受声韵音响公司产品保修条款的保护。

声韵音响公司的全部产品,都拥有一个唯一的序列号(S/N 编码)——标注在机器后面 板上,只有拥有这一序列号的产品,才能享受保修条款。如果您需要保修服务,请先提供产 品序列号。

在将产品寄回进行保修之前,请您先联系当地经销商或声韵音响公司,以获得声韵音响 公司提供的"产品保修确认号"。任何没有取得"产品保修确认号"的产品,将无法享受保 修服务。

## <span id="page-5-1"></span>打开包装

请您确认产品包装箱中的产品及配件:

- VEGA 数字音频处理器
- 电源线
- **RC-1 遥控器**
- 用户指南
- 产品光盘

请您仔细清点包装箱中的所有设备,如有任何损坏、遗失,请联系当地经销商或声韵音 响。

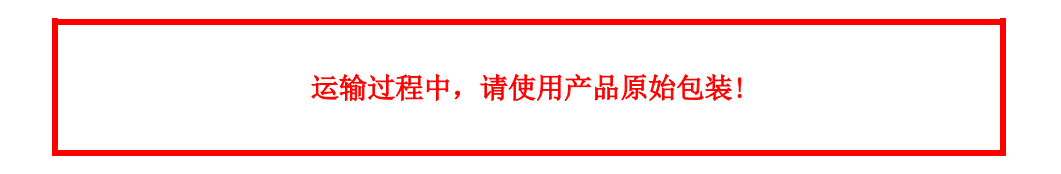

请保留我公司产品的包装箱和运输保护材料。我们的包装箱和运输保护材料,经过了特 别的设计,用以保护运输过程中产品的绝对安全。

## <span id="page-6-0"></span>放置和连接线缆

### <span id="page-6-1"></span>放置

请将本产品放置在一个坚固而平稳的地方,并保持通风流畅。请确保本产品远离任何高 温设备或是火源,例如:暖气或是任何可以产生高温的设备(如音响放大器)。请确保产品 放置的地点具有良好的通风环境,请不要将产品放置在例如:床、沙发、地毯等可能阻碍通 风通道的柔软材料表面,也请不要将产品放置在书架、橱柜等影响通风通道中空气流通的狭 窄空间中。

#### 散热要求

在正常工作状态下,VEGA 的功耗将达到 15W。所以请确保机器上方 至少有 4 厘米的空余空间,两侧和后背板至少留有 4 厘米的空余空间,以保 持一个良好的通风环境。请避免将本产品直接接触任何会产生热量的设备。

## <span id="page-6-2"></span>检查电源电压情况

本产品所装备的电源,是依照不同国家的电器运行标准进行制造和装配的。本产品适用 的工作电压,已经标示在产品的背板上位于电源插座的右部的位置。请用户不要自行更改产 品的电源电压。如果您需要进行更改,请联系当地经销商或声韵音响公司。

电源线配备有三相接地插头(插头的其中一个插脚为接地插脚)。电源线只适用于具备 接地保护的电源插座。如果您安装的插座不适用于这类电源线,请联系当地经销商或是声韵 音响公司,不要自行拆除插头的接地保护。

#### 本产品只能在标示的电源电压条件下使用

#### 请确保电源接地良好!

### <span id="page-7-0"></span>连接线缆

本产品背部输入输出接口如图所示:

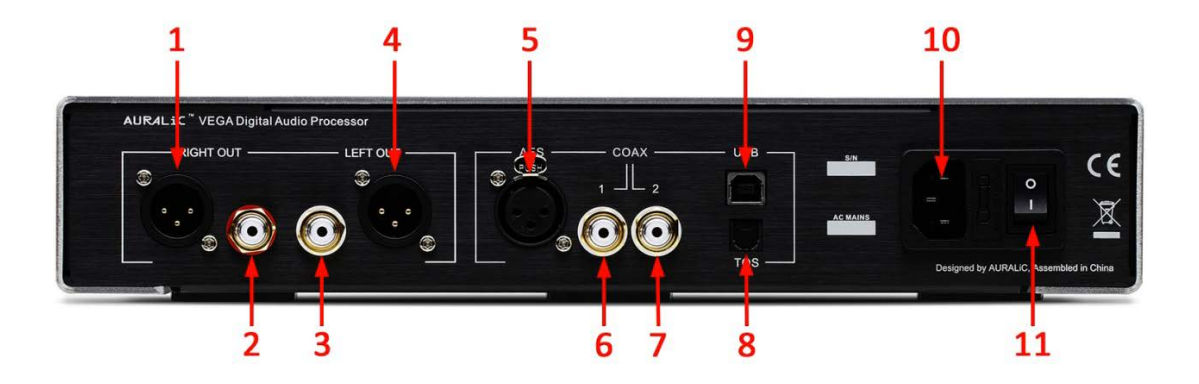

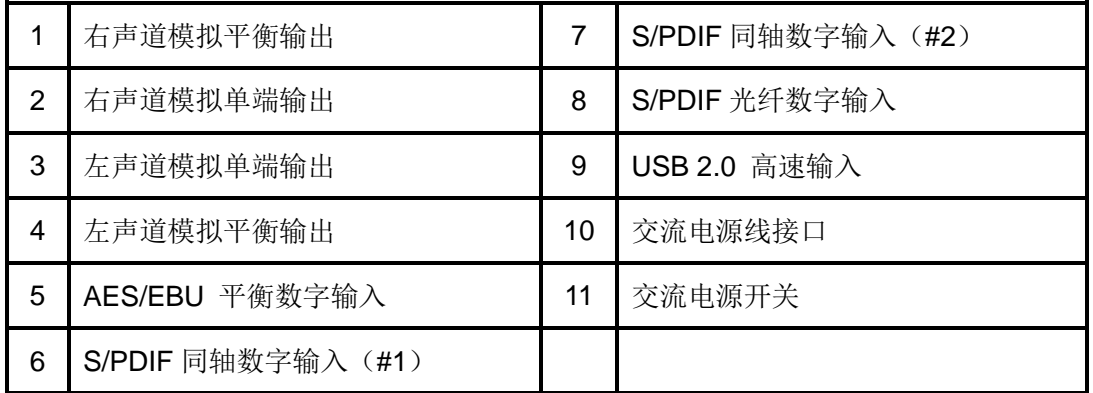

在开始连接各类线材之前,请先确认本产品电源处于关闭状态。在电源打开状态下,连 接产品信号线可能造成产品损伤,并将失去产品保修资格。

在连接各类线材之前,请确认本产品处于关机状态!

#### 模拟输出接口

VEGA 的平衡模拟输出与单端模拟输出,是完全独立的缓冲设计,可供用户同时使用两 种接口。但是,我们强烈建议您不要连接暂时不使用的插头,以免经由信号线缆引入潜在的 电磁干扰。

VEGA 的平衡、单端模拟输出口的最大输出摆幅为 4Vrms。平衡口输出阻抗为 4.7ohm, 可以直接驱动所有类型的功率放大器。使用前请确认,没有将模拟输出口中的任何一端与地 线短接。

请注意不要将 **VEGA** 模拟输出的任何端口与地线短接。如果您将输出端口 与地线短接,会是非常危险的。同时会使本产品永久失去保修资格。

#### 数字平衡和单端输入接口

本产品的平衡数字输入接口和 3 组单端数字输入接口,采用了完全独立的输入缓冲电 路设计。平衡和同轴数字输入接口都由变压器进行耦合,以消除电磁干扰。这些接口支持的 最高采样率为 24Bit/192KHz。

#### **● USB 2.0** 高速输入接口

VEGA的USB接口使用了异步传输模块,并经由声韵音响独有的"主动USB™"技术讲 行缓冲处理,进一步降低了抖动干扰。USB接口最高可支持32Bit/384KHz的PCM信号,并 可通过DoP V1.1协议原生解码2.8224MHz和5.6448MHz的DSD音频流。在Windows系统 下, VEGA需要特别的驱动程序才能正常工作, 请参阅13页"安装USB驱动"的相关内容。

#### 电源插座

我们建议:如果希望获得最佳的音乐回放质量,请您为 VEGA 准备一路完全独立的电 源供应,以避免其他电子产品使用的开关电源所引入的干扰。VEGA 的功耗低于 20W, 所 以我们建议您不要使用重型电源线进行供电,以避免电源线的重量对 VEGA 后部的电源接 口造成损伤。在连接电源线前,请反复检查本产品是否符合当地的电源电压要求。

## <span id="page-8-0"></span>操作

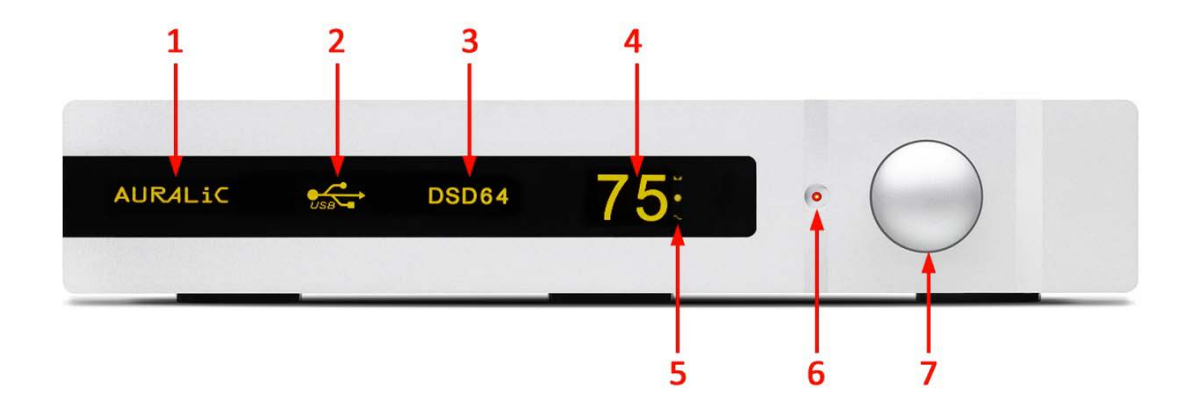

下图所示为产品前面板及显示屏所示内容

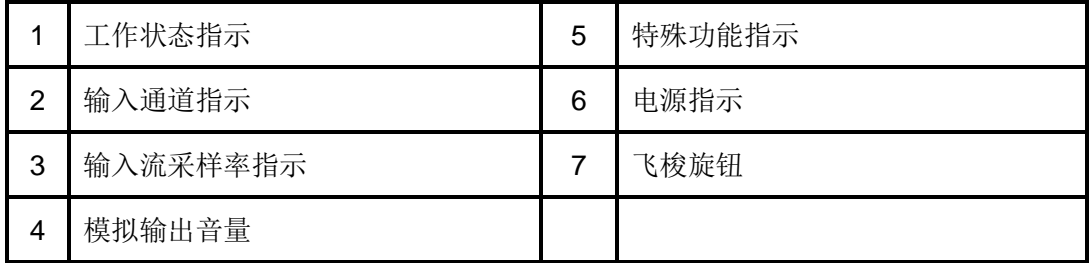

### <span id="page-9-0"></span>开关电源

当您将 VEGA 背后的电源开关拨到"I"处电源接通, 拨到"O"处为电源关闭。

当 VEGA 接通电源后,根据您设置的不同,VEGA 将进入待机模式或者休眠模式。待 机模式下, VEGA 将关闭大部分电路, 以节约能源消耗。在休眠模式下(sleep mode), VEGA 将关闭所有的数字电路,而模拟电路和"分秒主时钟"电路将保持工作状态,使得 VEGA 无需每一次都重新暖机,在唤醒后能够立即展现出最佳的音质。在休眠模式下,工作状态指 示**(1)**将会以低亮度显示表示处于休眠模式,以提醒您正在使用这一功能。

### <span id="page-9-1"></span>**RC-1** 遥控器使用说明

RC-1 遥控器示意图, 为方便说明, 右图以数字形式标明遥控器按钮:

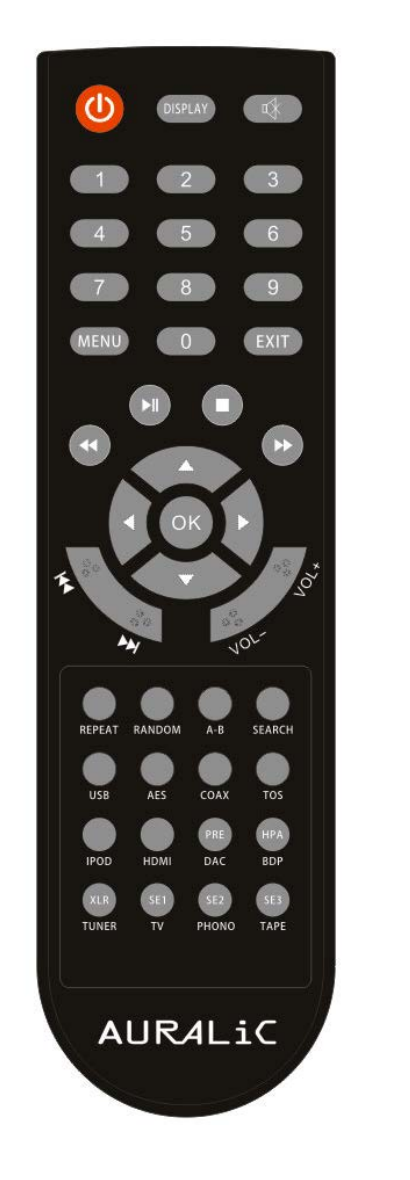

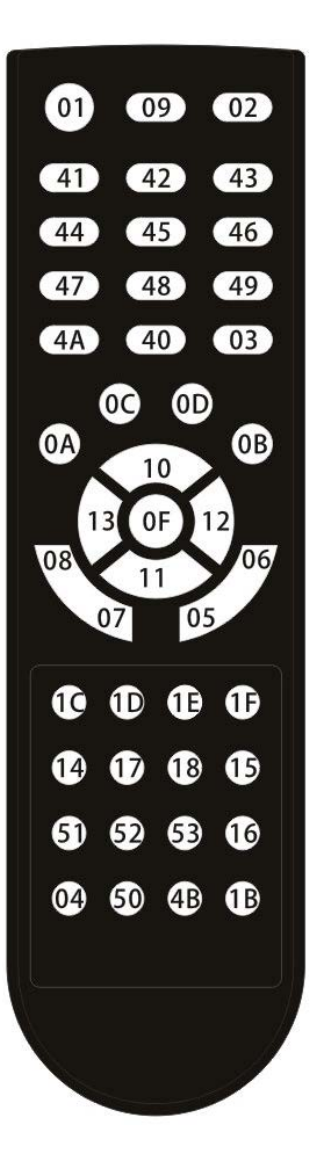

#### 开始**/**唤醒

开启后部电源开关后,VEGA 将处于待机或休眠状态(休眠状态为缺省值可以由您自 行设置)。按下电源**(01)**按键,VEGA 将自检并进入工作状态。仅当屏幕显示为主页面时 方可进行此项操作;进入操作菜单后,无法进行此项操作。

#### 音量调整

根据您的设定,可以通过点击 **VOL-(05) /VOL+(06)** 或 向下**(11) /**向上**(10)**对音 量进行调整。每轻触一次按键,可调整一格音量。持续按下按键,可以连续调整音量。 当您长时间按下音量调整键后,可实现音量的快速调整。屏幕显示为主页面时方可进 行此项操作;进入操作菜单后,无法进行此项操作。

#### 输入选择

使用 **USB(14)**, **AES(17)**, **COAX(18)** 和 **TOS(15)**按键,可以选择并切换不

同的输入端口。连续点击 **COAX(18)**,可以在 COAX 1 号和 COAX 2 号输入端口之 间进行切换。输入选择操作只有在屏幕的主页面才可进行;在操作菜单状态下,此操 作无效。

#### ● 开关显示屏

使用 **DISPLAY(09)**按键可以关闭显示屏,再次按下遥控器上任一按键可以开启 显示屏。屏幕显示为主页面时方可进行此项操作;进入操作菜单后,无法进行此项操 作。

#### **● 静音/解除静音**

使用遥控器上的静音**(02)**按键,可以在选择静音和解除静音之间切换。当开启静 音后,显示屏上的音量数字会自动闪烁,进行提示。屏幕显示为主页面时方可进行此 项操作;进入操作菜单后,无法进行此项操作。

#### ● 操作菜单

#### ■ 进入和退出菜单

在屏幕的主页面点击 **MENU(4A)**键可以进入设置菜单;在任意位置点击 **EXIT(03)键或者 POWER (01)**键, 将会退出操作菜单。点击 **EXIT(03)**, 可以 退出操作菜单。如果您执行了退出菜单操作,则此前,除了左右声道平衡设置(参 见第 17 页)之外的任何未保存设置都将被消除。如果 15 秒钟内没有进行操作, VEGA 将自动退出操作菜单, 返回主页面。

#### ■ 选择菜单选项和确认操作

有两种方式可来选择菜单选项。第一种,您可以在菜单的任意位置,使用 上**(10)**、 下**(11)**、 右**(12)** 和 左**(13)**等导航键进行选择。第二种,按照菜单 选项前面显示的数字,点击遥控器上对应的数字键 **1** 到 **6**(对应右侧图示中的 **41** 到 **46**),也可进行选择操作。点击 **OK(0F)**键,可以确认并保存此前的设置, 或是进入您选择的子菜单。如果 15 秒钟内没有进行操作,VEGA 将自动退出 操作菜单,返回主页面。

#### ● 待机或休眠

点击遥控器上的电源键**(01)**后,将出现一个对话框,选择 YES(默认状态)并 点击 **OK(0F)**,VEGA 将进入待机或休眠状态,选择 NO 则直接放弃此项操作。如果 15 秒钟内没有讲行操作, VEGA 将自动退出操作菜单, 返回主页面。

#### <span id="page-11-0"></span>飞梭旋钮使用说明

你可以利用飞梭旋钮(产品前面板视图中 7 所示位置)来完成针对 VEGA 的所有操作, 而不必借助于遥控器。旋钮可以顺时针或逆时针旋转,20 个步级可旋转一周。向前推旋钮 可完成确认操作。

#### 开始**/**唤醒

开启后部电源开关后,VEGA 将处于待机或休眠状态(可以由您进行设置)。按 一下飞梭旋钮,VEGA 将开始工作;同样的操作还也可以将 VEGA 从待机或休眠模 式中唤醒。

#### 音量调整

在屏幕显示主页面时旋转飞梭旋钮是调整音量最简便的方法。顺时针旋转飞梭旋 钮可增加音量,逆时针旋转飞梭旋钮可降低音量。VEGA 可以感知到旋转飞梭旋钮时 的速度。以较慢速度旋转飞梭旋钮时,每旋转一个步级只调整一格音量;以较快速度 旋转飞梭旋钮时,每旋转一个步级可以实现音量更大幅度的改变。

#### 菜单操作

在屏幕显示主页面的状态下,按下旋钮可以进入操作菜单。您可以通过旋转飞梭 旋钮来选择不同的菜单选项,同时被您选中的菜单选项将以高亮的方式显示。按一下 飞梭旋钮则可实现确认操作,并进入选择的菜单选项。如果 15 秒钟内没有进行操作, VEGA 将自动退出操作菜单, 返回主页面。

#### 选择待机**/**休眠模式

长按飞梭旋钮超过 3 秒钟,将出现一个对话框。选择 YES 后点击飞梭旋钮,VEGA 将进入待机或休眠状态,选择 NO 并点击飞梭旋钮将直接放弃此项操作。(选择 YES 或 NO 可通过顺/逆时针旋转飞梭按钮来实现。)如果 15 秒钟内没有进行操作,VEGA 将自动退出操作菜单,返回主页面。

#### <span id="page-12-0"></span>安装 **USB** 驱动

苹果公司OS X 10.6.4版本或更高版本的苹果操作系统以及一些支持USB2.0的Linux系 统,都能够自动支持USB 2.0音频设备,不需要安装驱动程序;如果您使用的是微软公司的 Windows操作系统(包括Windows XP/Vista/7/8等),需要安装适当的USB驱动程序。

以下内容将指导您安装 VEGA 的 ASIO 和 WDM 驱动程序, 以及"USB Audio Class Driver Control Panel"控制程序。请确认您已经安装了 Windows XP/Vista/ 7 /8(32 或 64bit) 操作系统,并留有可用的 USB 2.0/3.0 接口。

请将 VEGA 连接上电源线,并通过一条 USB 线将 VEGA 与电脑连接。开启 VEGA,

并将输入端口切换为 USB。

● Windows 操作系统会提示您已经连接上一个新的硬件,但是驱动程序安装失败。请您 忽视这一提示,提示内容如下:

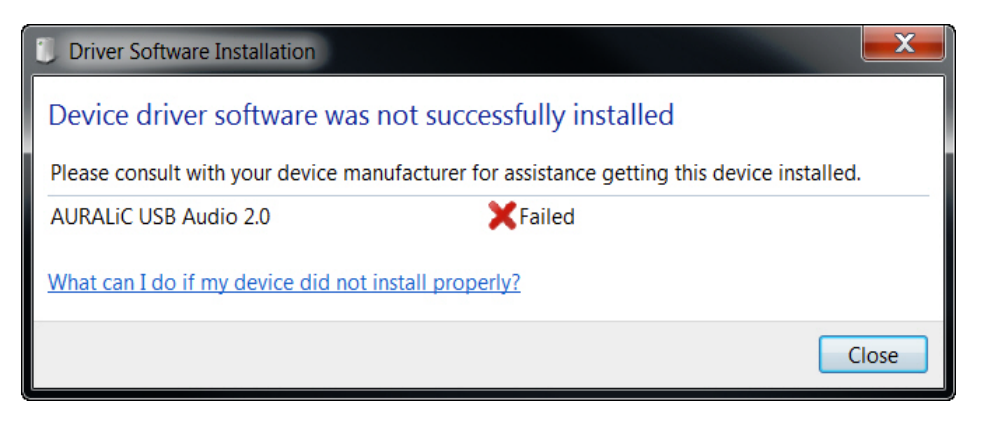

在产品光盘中找到并打开"VEGA\_USBDriver\_1\_56\_0"文件夹,运行文件夹中的 "setup.exe"文件。

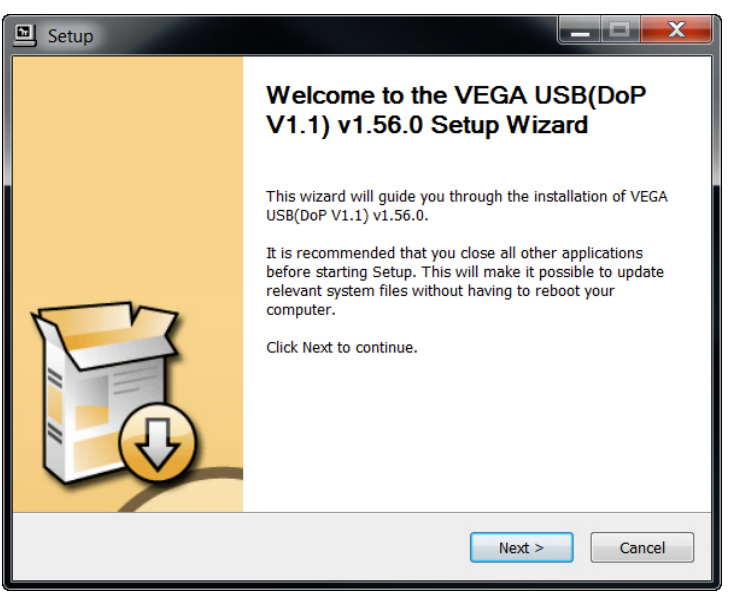

安装向导提示您在正式 安装程序之前,关闭其它应 用程序。请您执行这一操作, 并点击'Next"。

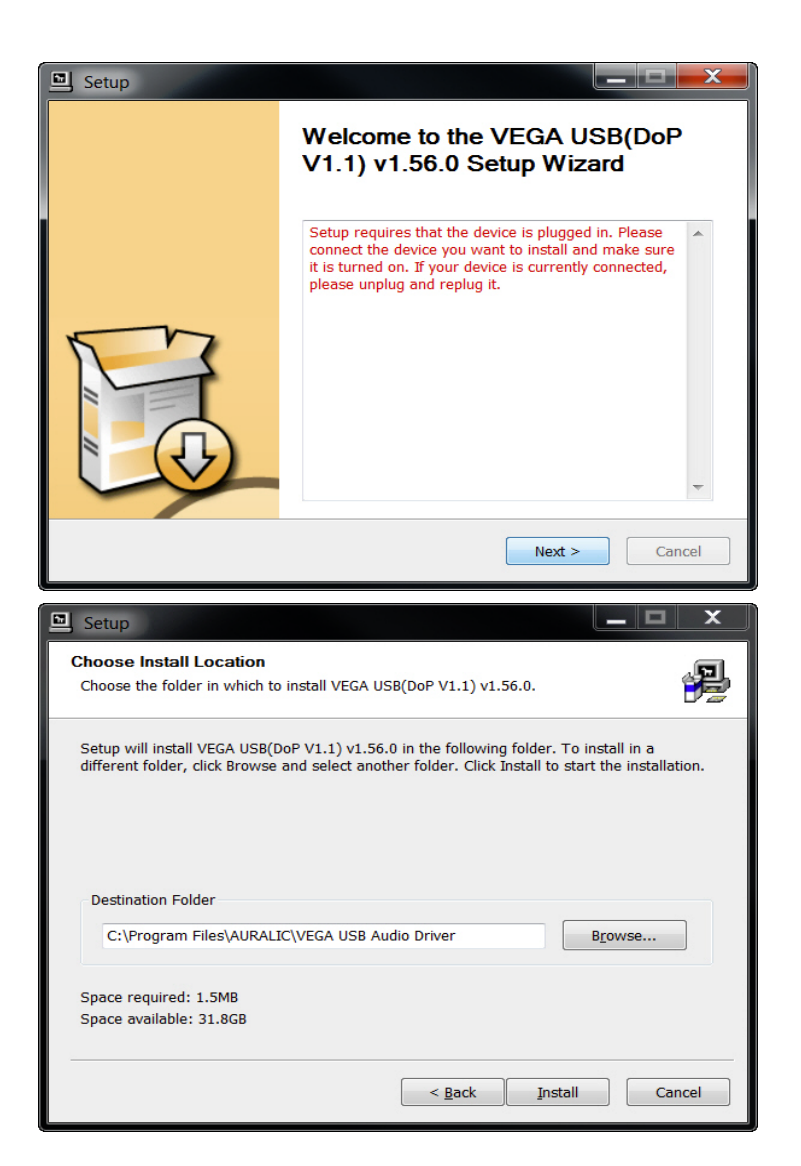

如果您看到左侧的错误提 示,那么说明在安装过程中存 在问题。请您检查 VEGA 的电 源开关是否打开,重新连接 USB 线缆,然后确认已经将输 入端口选择为USB。确认完毕, 请点击"NEXT"。

直接点击"Install"安装程 序(建议您不要更改安装位 置);如果您需要更改安装位 置,请点击"Browse…"选择 新安装位置。

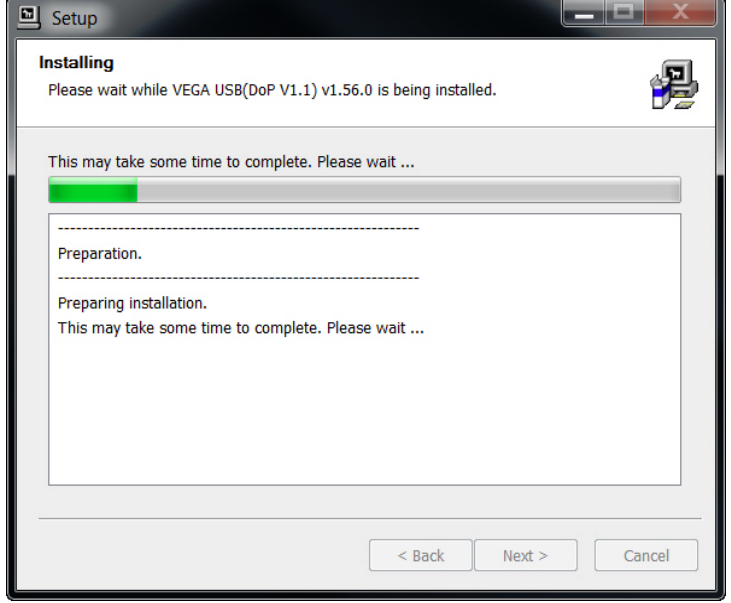

开始进行安装。

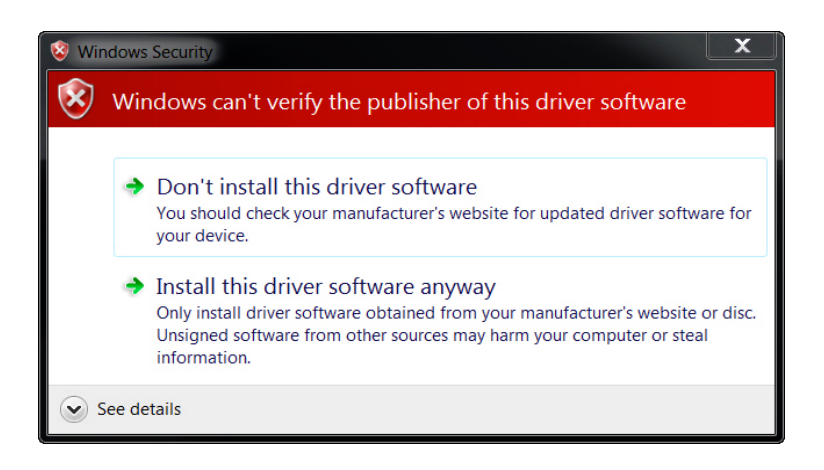

VEGA没有进行Windows

系统标志测试,所以在安装过 程中可能出现警告。如果出现 这一警告,请选择"Install this driver software anyway"。

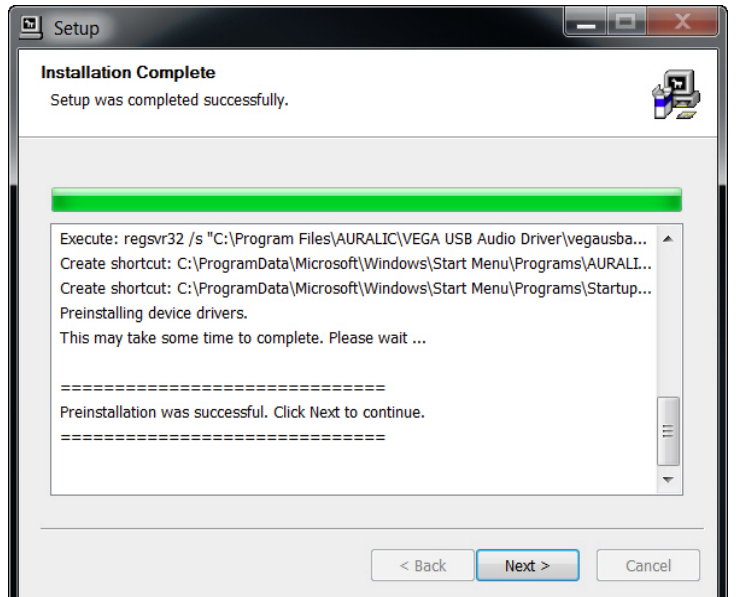

当您看到这一提示,说明 驱动程序安装成功。请点击 "NEXT"以继续安装。

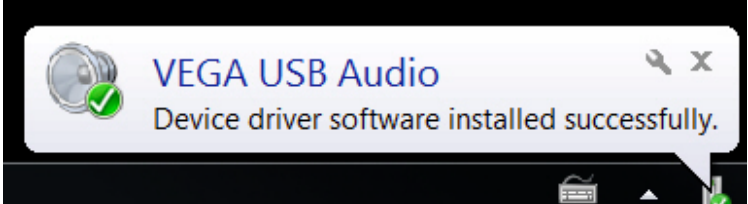

成功安装后,Windows将 弹出这一提示信息。

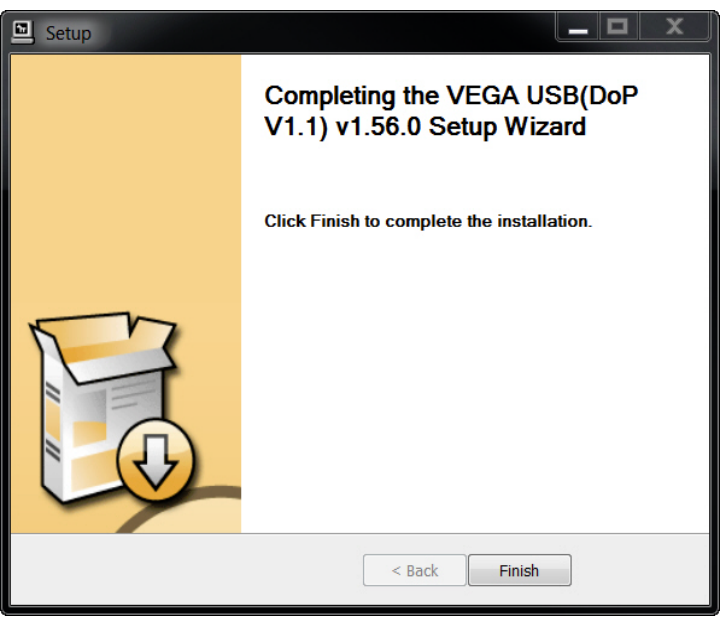

点击"Finish"关闭安装程 序。在 Windows 快捷栏中, 您 可以看到本设备,以及 ASIO 和 WDM 音频设备的应用程 序。

## <span id="page-17-0"></span>控制菜单说明

## <span id="page-17-1"></span>**1.INPUT** 输入

#### **1.AES**(默认设置)

切换至平衡数字端口(AES/EBU)输入数字信号。

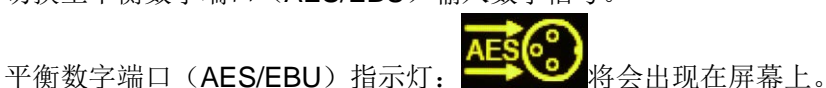

#### **2.COAX 1**

切换至1号同轴数字端口(COAXIAL #1)输入数字信号。

1号同轴数字端口(COAXIAL #1)指示灯: A 格会出现在屏幕上。

#### **3.COAX 2**

切换至 2 号同轴数字端口(COAXIAL #2)输入数字信号。

2号同轴数字端口(COAXIAL #2)指示灯: 第一次将会出现在屏幕上。

#### **4.TOSLINK**

切换至光纤数字端口(TOSLINK)输入数字信号。

光纤数字端口(TOSLINK)指示灯: LOSLINK 库尔夫

#### **5.USB HS**

切换至高速 USB 端口输入数字信号。

高速 USB 端口指示灯: USB The Manager Assembly

**6.BACK**

返回上一菜单

## <span id="page-17-2"></span>**2. BALANCE** 左右声道平衡(默认设置为左右声道完全平衡)

此功能可以调整 VEGA 模拟输出的左右声道的音量平衡,以适应您的使用环境。当左 右声道的音量处于不平衡状态,在主页面的右上角会显示一个小型标志: 2 以提醒您正在 使用这项功能。

## <span id="page-17-3"></span>**3. PHASE** 相位

### **1.NORMAL**(默认设置)

将模拟输出的相位设定为绝对相位。

#### **2.INVERT**

将模拟输出的相位设定为反相。在主页面的右下角会显示一个小型标志: , 您正在使用这项功能。

#### **3.BACK**

返回上一菜单

## <span id="page-18-0"></span>**4. FILTER** 滤波模式

#### **1.MODE 1**

1 号滤波模式经最佳的客观测试数据调教,提供了非常明快的声音风格,呈现了极为丰 富的音乐细节,拥有着如同高级录音设备一般的声音特质。1 号滤波模式在回放管弦乐时会 有更出众的表现。

#### **2.MODE 2**

2 号滤波模式与 1 号滤波模式相比,拥有着更加醇厚的中频表现力,高频也处理的更加 温润。2 号滤波模式在回放轻爵士乐,室内音乐及钢琴独奏时会有更出众的表现。

#### **3.MODE 3**

3 号滤波模式与前两种滤波模式相比,声音更加柔和平滑,即使在较大音量的条件下长 时间聆听,也不容易产生疲劳感。3号滤波模式在回放人声,爵士乐及流行音乐时会有更出 众的表现

#### **4.MODE 4**(默认设置)

根据我们的主观聆听实验中,4 号滤波模式获得了所有普通爱好者的赞扬。4 号滤波模 式对于大多数使用者而言,能够提供一种最为动人的音乐聆听体验。

#### **5. BACK**

返回上一菜单

#### 在播放 *DSD*(*DSD64* 或 *DSD128*)信号时,进入滤波模式菜单,将会显示以下内容:

#### **1.MODE 5**

5 号滤波模式使用了更高的拐点频率。在超声波以上的频段,提供了更加平直的频率曲 线。

#### **2.MODE 6**(默认设置)

6 号滤波模式使用了较低的拐点频率,此滤波模式将人耳可闻频段之外存在的 DSD 信 号固有的超声波噪音降至最低。

#### **3.BACK**

返回上一菜单

## <span id="page-19-0"></span>**5. SYSTEM** 系统设置(第 **1** 页)

#### **1.VOL.MOD** 音量设置

#### **1.MASTER**

所有的数字输入端口将使用完全相同的音量设置。系统最初默认音量设置是 20  $(.40db)$ <sub>。</sub>

#### **2.INDVDL**(默认设置)

每一个数字输入端口都可以独立设定音量。当您对输入端口进行切换的时候,VEGA 可以缓慢淡入,避免音量突然过大。系统最初默认音量设置是 20 (-40db)。

#### **3.BACK**

返回上一菜单

#### **2.DISPLAY**

#### **1.KEEP ON**(默认设置)

屏幕保持常开状态,但此时您可以使用遥控器关闭屏幕显示。再次按下遥控器上任意按 键则屏幕将再次开启。

#### **2.AUTO OFF**

15 秒钟内没有进行操作,则屏幕将自动关闭。按下遥控器上任意按键则屏幕将再次开

#### 启。

**3.DIM**

调整屏幕亮度到最低。

#### **4.NORMAL**

调整屏幕亮度到中等水平。

#### **5.BRIGHT**(默认设置)

调整屏幕亮度到最高。

#### **6.BACK**

返回上一菜单。

## **3.SLEEP** 睡眠模式

#### **1.DISABLE**

关闭睡眠模式。在待机状态下,VEGA 将关闭大部分电路,以降低电能消耗。

#### **2.ENABLE**(默认设置)

开启休眠模式。当开启此项功能后,在待机状态下,所有的数字电路将关闭,但所有的 模拟电路和"分秒主时钟"电路将保持工作状态。如果您已经完成暖机并且开启了休眠模式, 就无需再每次都为暖机而等待,随时唤醒 VEGA 便可获得更好的音质表现。在休眠模式下, AURALiC 图标会在屏幕上低亮显示,以提醒您正在使用这一功能。

#### **3.BACK**

返回上一菜单。

### **4.CLOCK** 时钟设置

#### **1.AUTO** (自动)

VEGA 将尽可能使用最高的内置时钟精度来锁定任何一个数字输入端口输入的信号。这 一设定,在音质表现与锁定信号的稳定性之间,达到了最佳的平衡。

#### **2.COARSE** (最高宽容度)

使用这一设定 VEGA 将拓宽锁相环的带宽, 使得 VEGA 可以锁定抖动(jitter)极为严 重的数字信号源。这一功能不适用于 USB 输入。在显示屏主页面的右上角会显示一个小型

标志 , 以提醒您正在使用这项功能。

#### **3.FINE** (优良)

这一设定提供了极高的锁定精度,并极大地提升了声音品质。如果您使用的是传统数字 音源,那么它必须提供较好的数字信号质量(抖动较低),否则 VEGA 将难以锁定信号。在 使用 USB 端口时,如果您的电脑性能有限或是装载了过多的软件,那么播放高采样率格式

音乐的时候,将会出现爆音。在显示屏主页面的音量数值右侧会显示一个小型标志 提醒您正在使用这项功能。

#### **4.EXACT** (精确)

这一设定提供了最高级别的锁定精度和最佳的音质表现。如果您使用传统数字音源,那 么它必须拥有极低的抖动特性,否则 VEGA 将无法锁定;这一情况在处理高采样率数字信 号的时候将更加严重。在使用USB 端口时,如果您的电脑没有为音乐播放进行过专门的优 化,那么将会出现严重的爆音。(官网中提供了优化方法的详细说明。)在主页面的音量数值

右侧会显示一个小型标志 , 以提醒您正在使用这项功能。

#### **5.BACK**

返回上一菜单。

只有当 VEGA 的暖机时间达到 1 小时以上时, 才可以在菜单中找到并 选择 FINE 和 EXACT 模式。这是因为 VEGA 的飞秒时钟晶振要达到一定温 度后,才能够稳定地输出最精密的时钟信号。如果您已经完成暖机而且开启 了 VEGA 的休眠模式, 那么每次唤醒 VEGA 后您都无需再重新暖机 1 个小 时,因为在休眠模式下,晶振将一直保持工作状态。

在某些极为特殊的情况下,即使您的设备已经达到了我们的设计要求, 但使用 **FINE** 和 **EXACT** 模式依旧可能会出现爆音,请您一定要慎重使用这 一设置。

#### **5.NEXT**

进入显示系统设置的第 2 页。

### **6.BACK**

返回上一菜单。

## <span id="page-21-0"></span>**6.SYSTEM** 系统设置(第 **2** 页)

## **1.REMOTE** 遥控

#### **1.VOL-/+**(默认设置)

使用遥控器上的 VOL-和 VOL+来控制音量。

#### **2.DOWN/UP**

使用遥控器上的 DOWN 和 UP 来控制音量。如果您的 TAURUS PRE(我们的前置放 大器产品)已经使用了 VOL-和 VOL+来控制音量, 您可以使用此功能使得 VEGA 可以使用 不同的音量调节按键,以避免按键冲突。

#### **3.BACK**

返回上一菜单。

### **2.DEFAULT** 出厂设置

清除所有用户设置,恢复出厂设置。在执行此项操作前,屏幕上将显示警告信息。

#### **3.ABOUT** 关于本机

显示这台设备的固件版本、软件版本,出厂序列号和使用时间等信息。

#### **4.BACK**

返回系统设置菜单的第 1 页

## <span id="page-22-0"></span>维护与服务

#### <span id="page-22-1"></span>维护

在正常使用条件下,本产品无须额外的保养。但是,以下几条建议,可以使本产品更长 久地保持良好的工作状态,并可以更好地维护外观。

#### 清洁

请使用柔软、干燥的清洁布进行清洁。

#### 长期不使用本设备

如果您在较长的一段时间无法使用或者照看本产品,请拔下设备上的电源线。

#### <span id="page-22-2"></span>服务

如果您在使用本产品的过程中遇到问题,请联系当地经销商或声韵音响公司。请不要让 未经授权的修理者修理本产品,这将造成保修失效。请不要试图自己修理本产品。打开上盖 可能令您接触到危险的高压电,并导致保修失效。

在将产品寄回进行保修之前,请您先联系当地经销商或声韵音响公司,以获得声韵音响 公司提供的"产品保修确认号"。任何没有取得"产品保修确认号"的产品,将无法享受保 修服务。

### <span id="page-22-3"></span>联系方式

如果您有任何问题,请联系我们的技术支持部门:

声韵音响售后部 北京市昌平区超前路甲 1 号 7 号楼 102 邮政编码:102200

#### support@auralic.com www.auralic.com

也可联系:

 北京北天致远科技中心 北京市海淀区通惠寺 3 号北三楼 1 层, 时代网络大厦东侧, 马路对面院内。 邮政编码:100080 电话:010-62560637 传真:010-62560861

## <span id="page-23-0"></span>故障快速排除

## <span id="page-23-1"></span>电源问题

- 请您先检查电源线是否已经正确牢靠地接插在机器电源插座上,是否已经正确牢靠地与 电源插板或墙插连接。
- 尝试换用一条电源线。
- 查看机器背面板上标示的工作电压设定,确定它符合您当地的电源标准。

## <span id="page-23-2"></span>没有声音或音量过低

- 请确认本产品与其它设备之间的连接线,正确牢靠地连接在一起。
- 如果您使用的是 USB 插口,请确认播放软件的声音已经调节到适当大小,并且没有置 于静音
- 请确认所有音频设备都已经开启,并且没有置于静音。
- 请确认所选择并连接的音频设备的信号输出口有音频信号输出。
- 请尝试重新启动本产品。(关机后再重新打开)

## <span id="page-23-3"></span>声音失真或偏音

- 请确认本产品与其它音频设备的线缆已经正确牢靠地连接,并且处于正常工作状态。
- 请您检查所有的喇叭端子是否紧密连接,并检查是否存在外露的零散导线造成喇叭端子 短路。
- 请尝试重新启动本产品。(关机后再重新打开)

## <span id="page-23-4"></span>噪音问题

- 请确认本产品与其它音频设备已经正确牢靠地连接,并且处于正常工作状态。
- 请确认本产品与功率放大器之间所连接的信号线没有与电源线、电源变压器或其它产生 电磁干扰的设备缠绕在一起。
- 请尝试将本产品和其它音响设备连接在同一个电源插座上,从而使不同产品共同接地。

## <span id="page-24-0"></span>技术规格

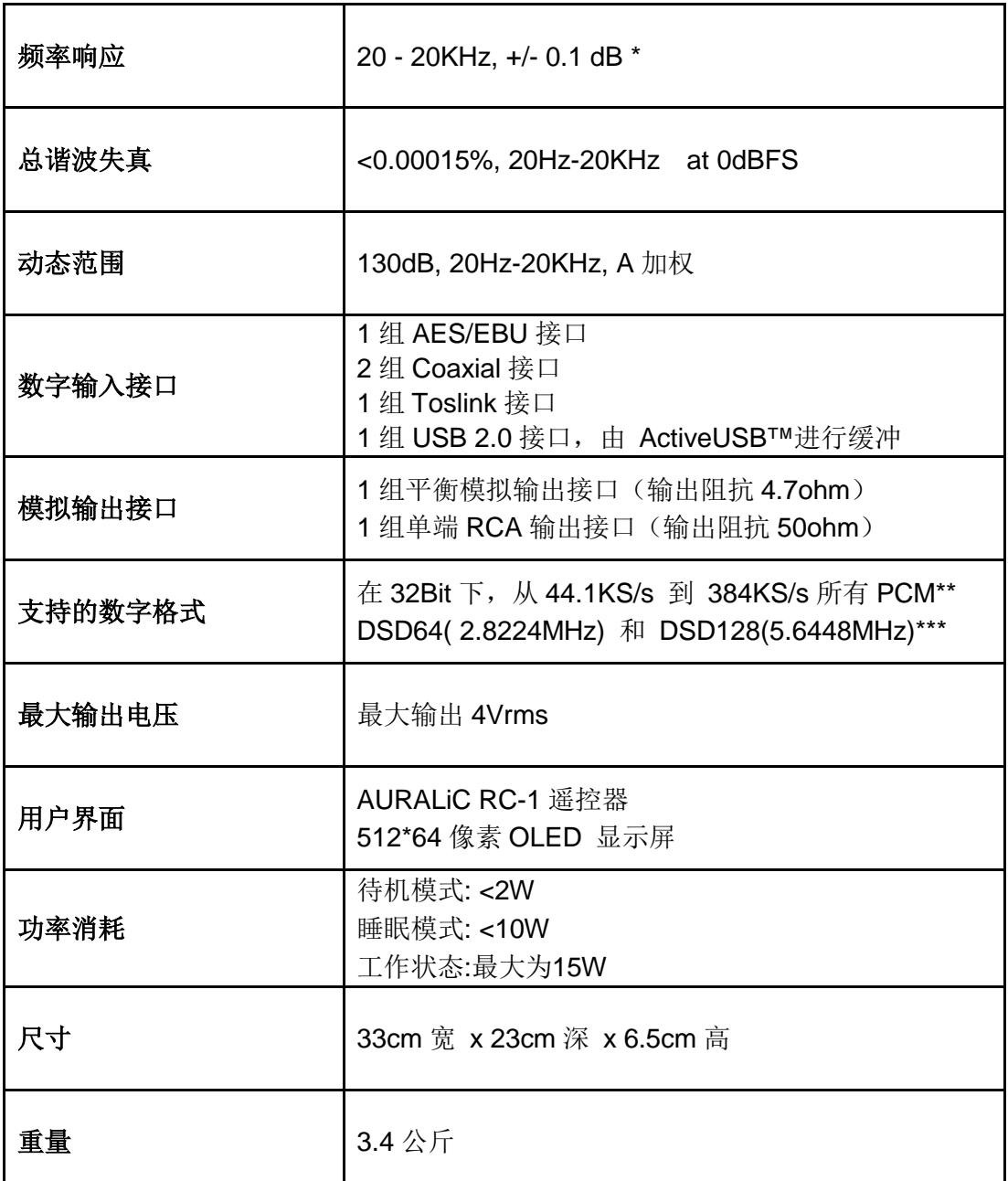

\* 在 Mode 1模式下,测试的所有采样率。

\*\* 352.8KS/s 和 384KS/s 只有通过USB接口才能传送和播放。

\*\*\* 只有使用USB接口,并通过DoP V1.1工具才能播放DSD数字流。

声韵音响有权力对各种细节进行更改,不必另行通知。

# **AURALiC** 产品注册表

<span id="page-25-0"></span>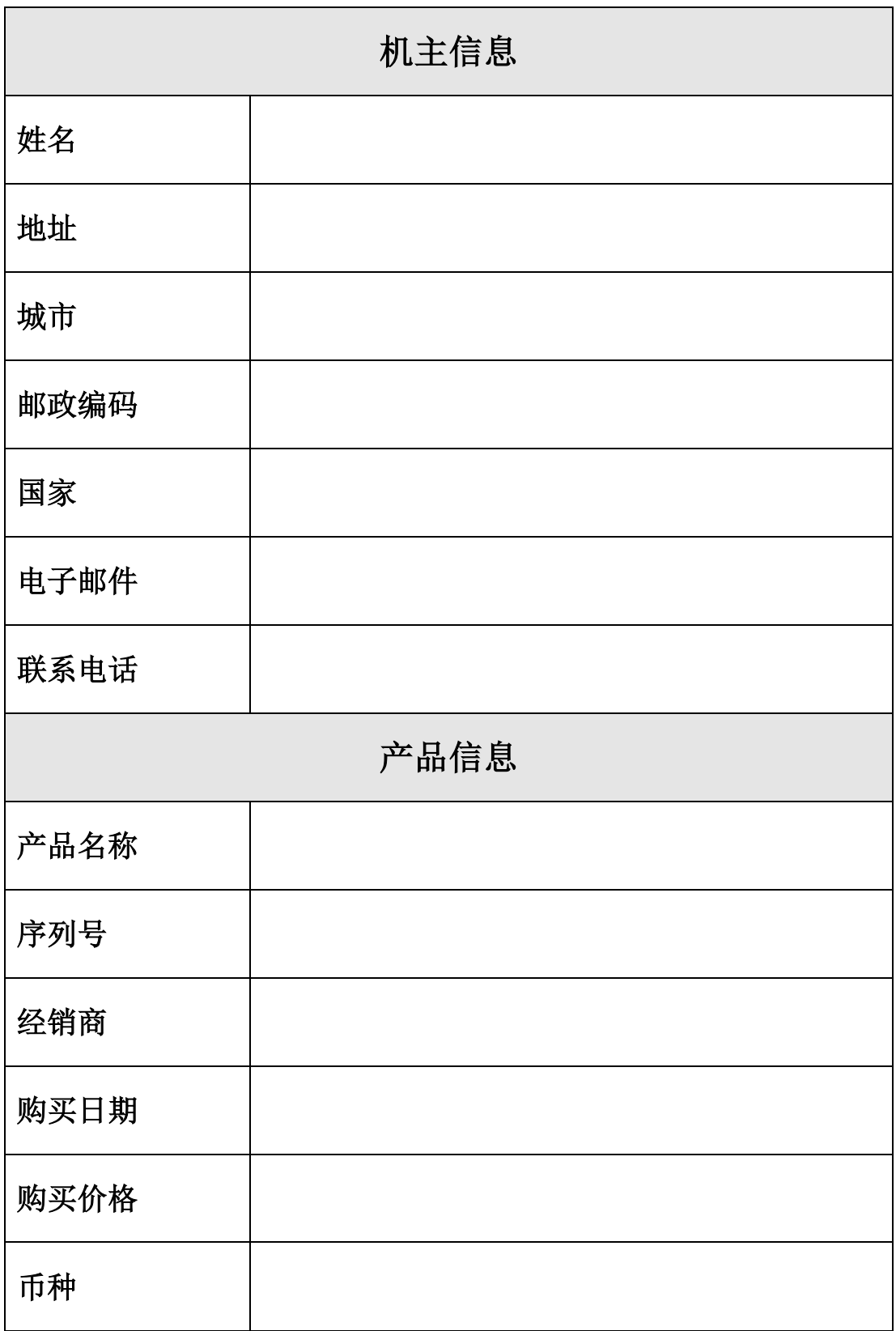